# **Settings Screen**

# **Profile Information**

From the settings screen, you can set Profile Information / Account Settings / Configure Add-on Accounts / Notification / Developer Apps / Personal Access Tokens.

| iettings                                      |                                                                                                    |                                                                                                    | My Profile Settings |
|-----------------------------------------------|----------------------------------------------------------------------------------------------------|----------------------------------------------------------------------------------------------------|---------------------|
| Profile information                           | Name Employment Education Social                                                                                                    |                                                                                                    | C RDM Suppo         |
| Account settings<br>Configure add-on accounts | Full name (e.g. Rosalind Elsie Franklin)                                                                                                    |                                                                                                    |                     |
| lobfications                                  | Your full name, above, is the name that will be displayed in your profile. T<br>use the "Auto-fill" button to automatically infer your first name. last name | o control the way your name will appear in citations, you can<br>. etc., or edit the fields directly below. |                     |
| Developer apps<br>Personal access tokens      | Auto fill<br>Given name (e.g. Rosalind)                                                                                                    |                                                                                                    |                     |
|                                               | Middle name(s) (e.g. Elsie)                                                                                                    |                                                                                                    |                     |
|                                               | Family name (e.g. Franklin)                                                                                                    |                                                                                                    |                     |
|                                               | Suffix                                                                                                    |                                                                                                    |                     |
|                                               | Citation preview                                                                                                    |                                                                                                    |                     |
|                                               | Style                                                                                                    | Citation format                                                                                             |                     |
|                                               | АРА                                                                                                    | Makiko, S.<br>Makiko, SUEDA                                                                                 |                     |

You can set the information to be displayed on the Profile Information.

#### Name

You can set the name to be displayed on the Profile Information. Full Name (Given Name / Middle Name(s) / Maiden Name / Family Name / Title)

## **Citation Preview**

This shows the format of which your work will be cited.

### Employment

You can register your employment history. You can register multiple institutions and specify the one that you are currently affiliated with.

- 1. Institution / Employer
- 2. Department / Institute
- 3. Job title
- 4. Start date / End date
- 5. Ongoing

### Education

You can register your education history. You can register multiple institutions and specify the one that you are currently affiliated with.

- 1. Institution
- 2. Department
- 3. Degree
- 4. Start date / End date
- 5. Ongoing

#### Social

You can register the SNS you are using.

- 1. Your websites
- 2. ORCID
- 3. ResearcherID
- 4. Twitter
- 5. GitHub
- 6. LinkedIn
- 7. ImpactStory
- 8. Google Scholar
- 9. ResearchGate
- 10. Academia
- 11. Baidu Scholar
- 12. SSRN

# Account Settings

| 🚭 GakuNin RDM                            |                                                                                | N | Ay Projects | Search |
|------------------------------------------|--------------------------------------------------------------------------------|---|-------------|--------|
| Settings                                 |                                                                                |   |             |        |
| Profile Information                      | Connected Emails                                                               |   |             |        |
| Account settings                         | Primary Email                                                                  |   |             |        |
| Configure add-on accounts                |                                                                                |   |             |        |
| Notifications                            | Alternate Emails                                                               |   |             |        |
| Developer apps<br>Personal access tokens | Unconfirmed Emails                                                             |   |             |        |
|                                          | To log in with multiple email addresses, add an alternate email address below. |   |             |        |
|                                          | Email address                                                                  |   |             |        |
|                                          | Add email                                                                      |   |             |        |
|                                          |                                                                                |   |             |        |

### **Account Settings**

You can register your email address. For your e-mail address, please register the primary e-mail address that you mainly use. You can additionally register alternative email addresses.

## **Connected Identities**

Connected identities allow you to log in to the GakuNin RDM via a third-party service. You can revoke the authentication via a third-party.

## **Change Password**

You can update your password.

### **Deactivate Account**

Deactivating your account will remove you from all public projects to which you are a contributor. Your account will no longer be associated with GakuNin RDM projects, and your work on the GakuNin RDM will become inaccessible.

# Configure Add-on Accounts

You can set up an account for the storage associated with a project. The service that you authenticate your account here can be used as a file storage for the project.

| arage for the project.    |                           | My Projects Sea                  |
|---------------------------|---------------------------|----------------------------------|
| Settings                  |                           |                                  |
| Profile information       | Configure Add-on Accounts |                                  |
| Account settings          | 🛫 Amazon S3               | Connect or Reauthoniae Account.  |
| Configure add on accounts |                           |                                  |
| Notifications             | Azure Blob Storage        | Connect or Reauthorize Account   |
| Developer apps            | 🗑 Bitbucket               | Connect or Reauthorize Account   |
| Personal access tokens    | Box.                      | Connect or Resulthorize Account. |
|                           | & Dataverse               | Connect or Reauthorize Account.  |
|                           | Cropbox                   | Connect or Reauthorize Account   |

- 1. Amazon S3
- 2. Azure Blob Storage
- 3. Bitbucket
- 4. Box
- 5. Dataverse
- 6. Dropbox
- 7. figshare
- 8. GitHub
- 9. GitLab
- 10. Google Drive
- 11. IQB-RIMS
- 12. Mendeley
- 13. Nextcloud
- 14. OneDrive
- 15. OpenStack Swift
- 16. ownCloud
- 17. S3 Compatible Storage
- 18. Zotero

# **Configure Notification Preferences**

You can set the items to be notified by email. You can specify Default Notification Settings and Project Notifications for each project.

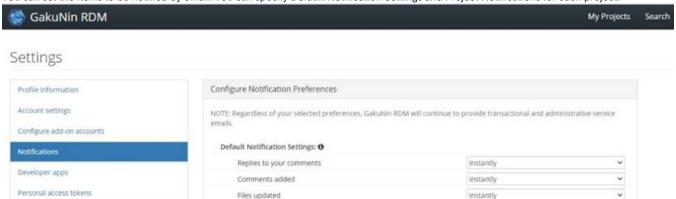

v

¥

instantly

Instantly

Preprint submissions updated Project Notifications: No configured projects.

Mentions added

oject Notifications: No configured projects.

## **Default Notification Settings**

- 1. Replies to your comments
- 2. Comments added
- 3. Files updated
- 4. Mentions added
- 5. Preprint submissions updated

## **Project Notifications**

- 1. Comments added
- 2. Files updated

# **Developer Applications**

You can use GakuNin RDM from third-party applications via OAuth 2.0. You can register the authorisation callback URL for a third-party application by pressing the 'New application' button.

| 🔮 GakuNin RDM                                                                         |                                                                                                    | My Projects | Search |
|---------------------------------------------------------------------------------------|----------------------------------------------------------------------------------------------------|-------------|--------|
| Settings                                                                              |                                                                                                    |             |        |
| Profile information<br>Account settings<br>Configure add-on accounts<br>Notifications | Developer Applications<br>The GakuNin RDM allows third-party web applications to connect to the GakuNin RDM on be<br>web application flow.<br>You have not registered any applications that can connect to the GakuNin RDM on behalf of |             |        |
| Developer apps                                                                        |                                                                                                    |             |        |
| Personal access tokens                                                                |                                                                                                    |             |        |

# **Application Detail**

| 🖨 GakuNin RDM             |                                             | My Projects | Searc |
|---------------------------|---------------------------------------------|-------------|-------|
| Application Detail        |                                             |             |       |
| Profile information       | « Return to list of registered applications |             |       |
| Account settings          | Application name                            |             |       |
| Configure add-on accounts | Required                                    |             |       |
| Notifications             | Project homepage URL                        |             |       |
| Developer apps            | Required                                    |             |       |
| Personal access tokens    | Application description                     |             |       |
|                           | Opticinal                                   |             |       |
|                           | Authorization caliback URL                  |             |       |
|                           | Required                                    |             |       |
|                           | Cancel Register                             |             |       |

- 1. Application name
- 2. Project homepage URL
- 3. Application description
- 4. Authorisation callback URL

# Personal Access Tokens

Personal access tokens function like ordinary OAuth access tokens. They can be used to authenticate to the API. If you specify 'New token', a personal access token will be created.

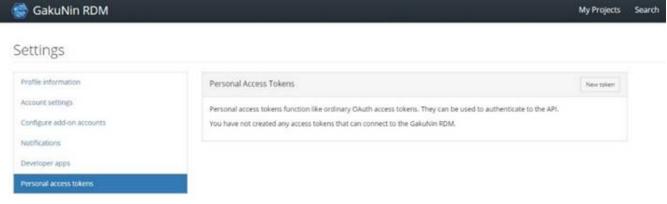

#### Please specify the token name and the scopes as authorities given to the application that uses the token.

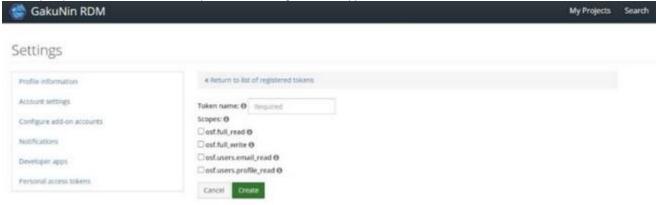